## **超級華佗「資料傳輸雲華佗 2.0」操作手冊**

2021/05/14 修定

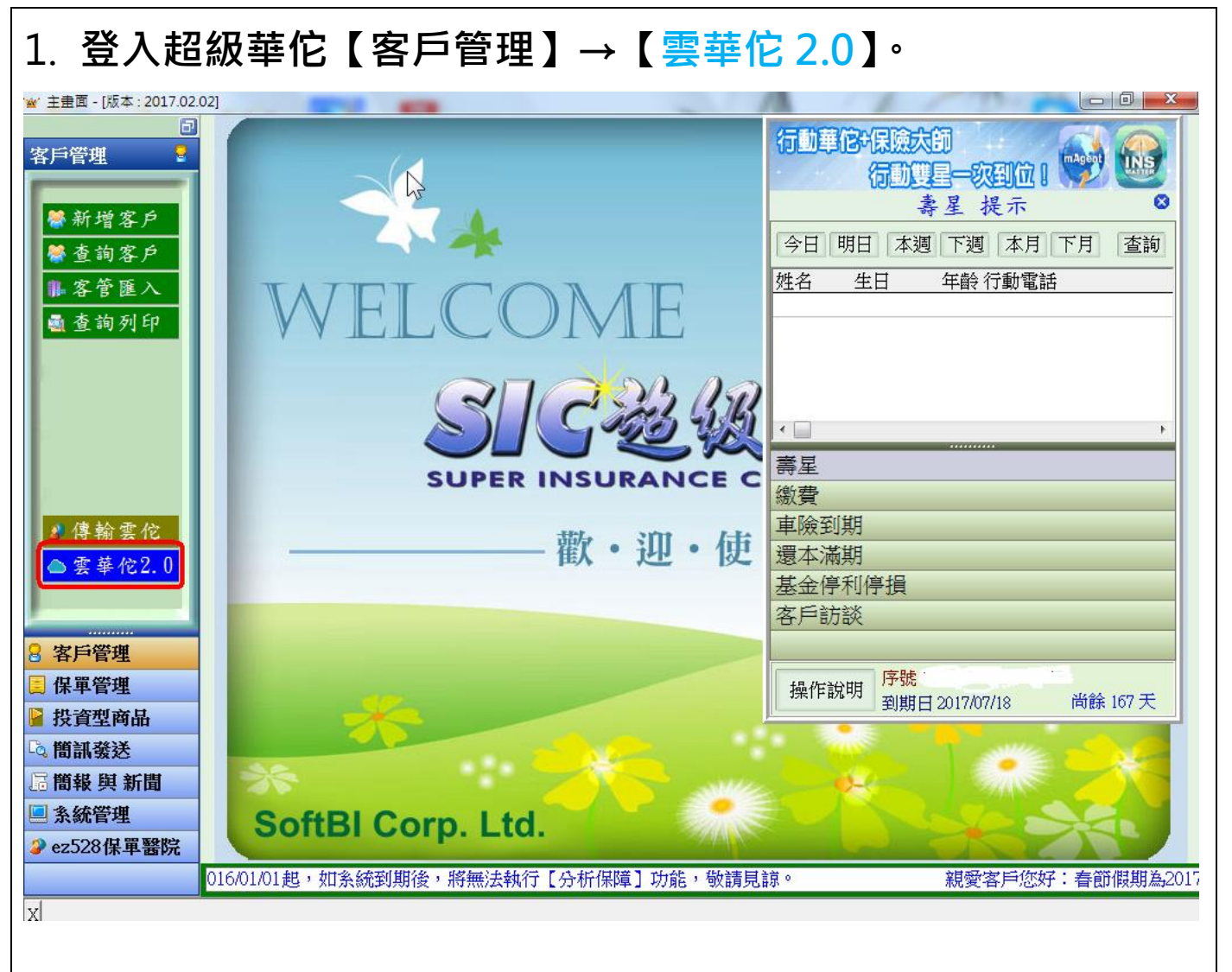

## **2. 輸入「服務公司代碼」、雲華佗「帳號」、「密碼」→「登入」。**

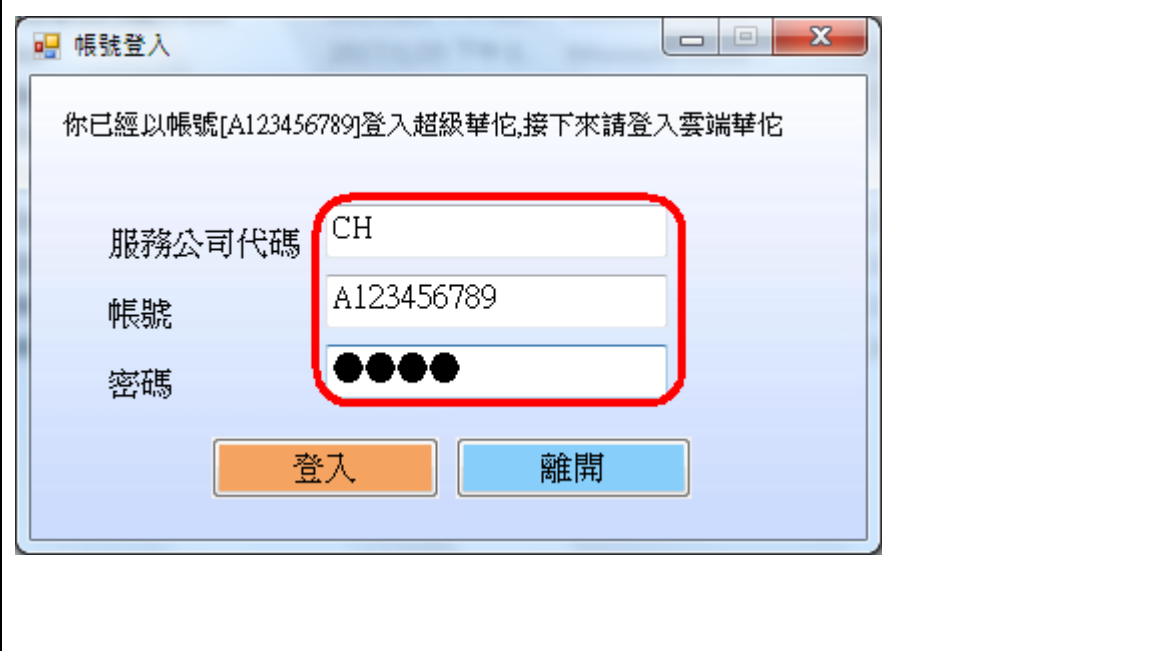

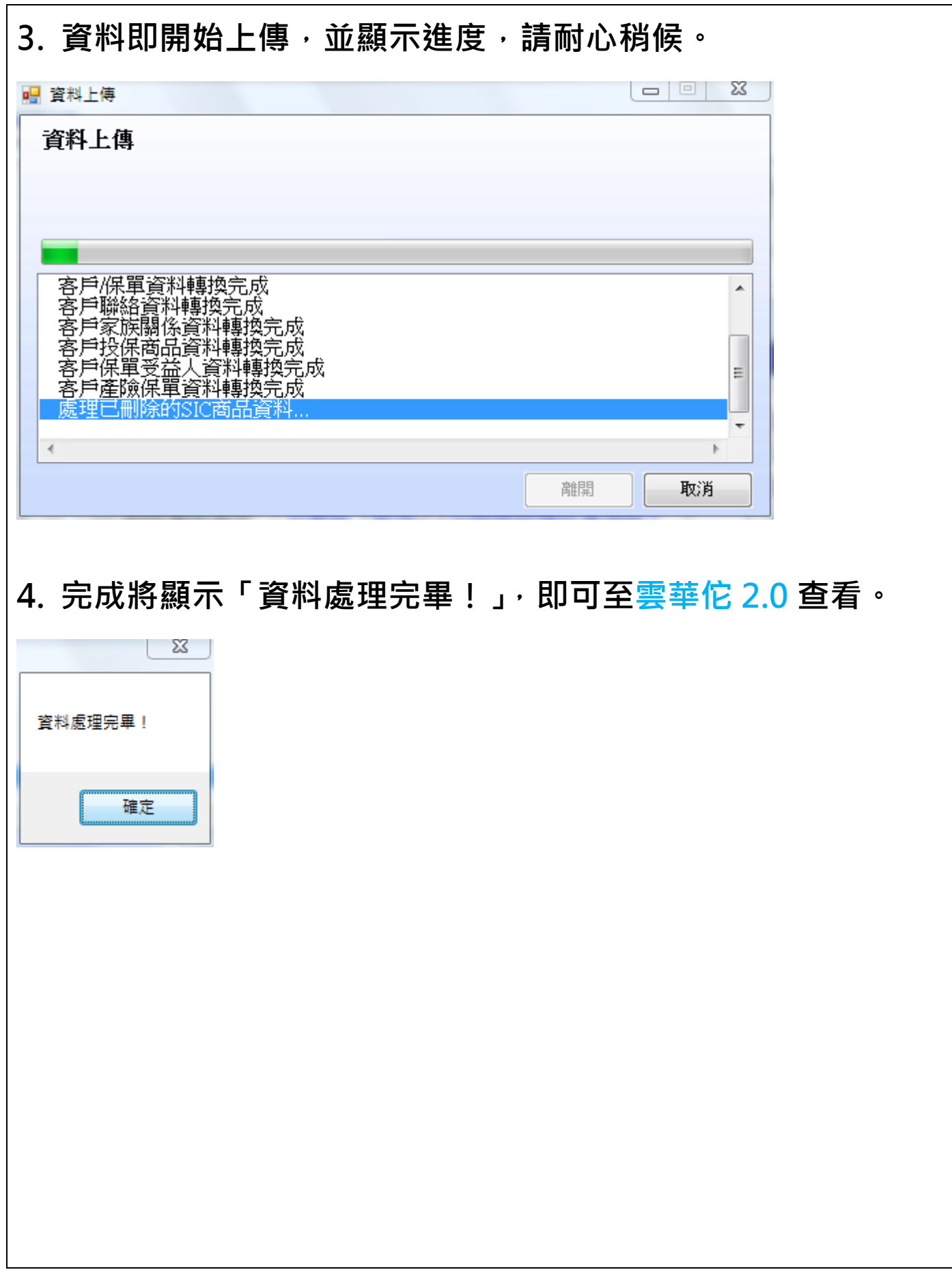